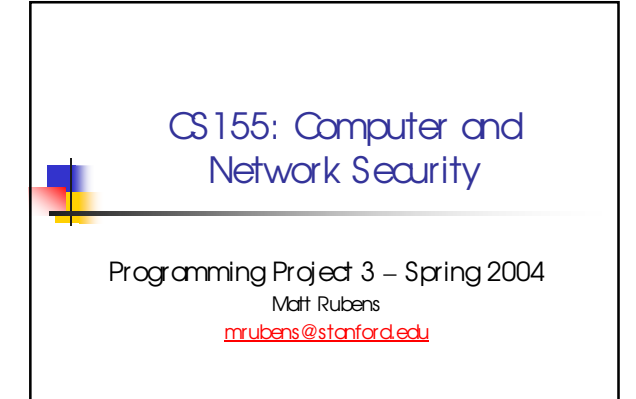

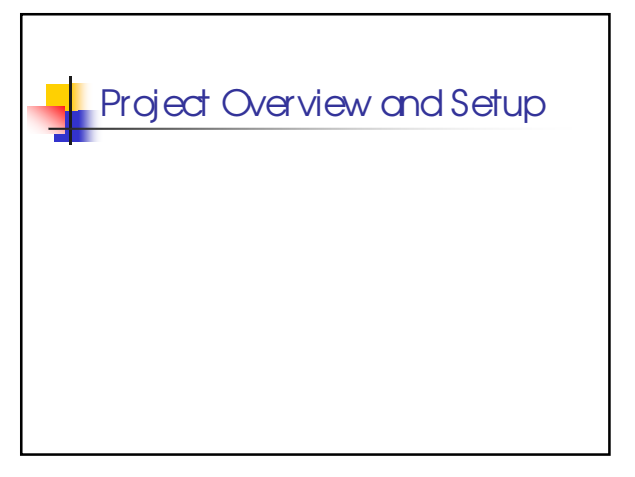

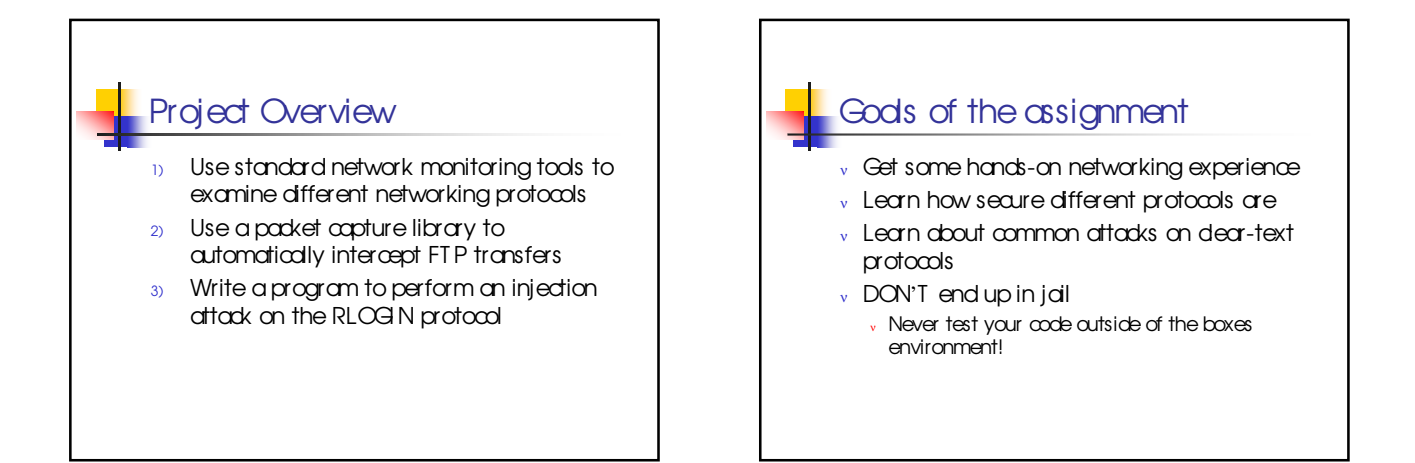

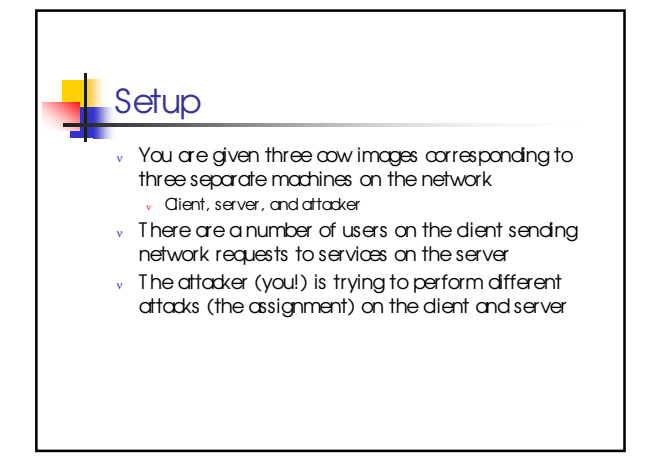

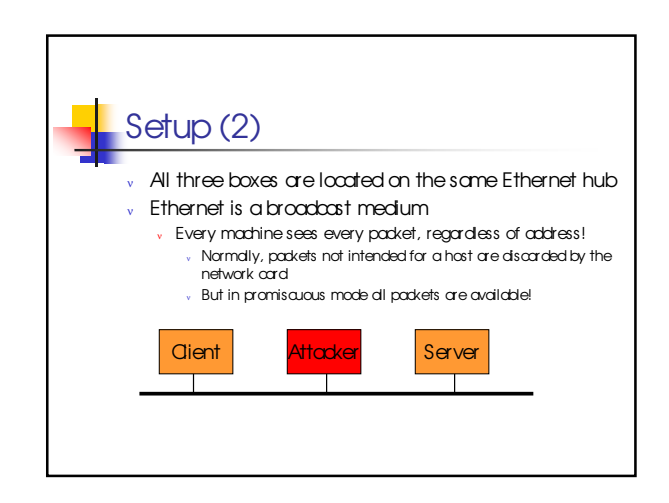

## Setup (3)

- $\mathbf v$  To start up the boxes, follow these steps <sup>ν</sup> xterm –e ./string &
	- ν Make sure to use the copy of *string* induded with the cow images!
	- <sup>ν</sup> Otherwise the attacker will not be to see the network traffic.
	- $v$  xterm –e (open Idosed) box dientcow 10.64.64.64 &
	- $v$  xterm –e (open Idosed) box servercow 10.64.64.65 &
- $v$  xterm –e (open Idosed) box attackcow 10.64.64.66 &
- <sup>ν</sup> You must use these exact IP addresses!

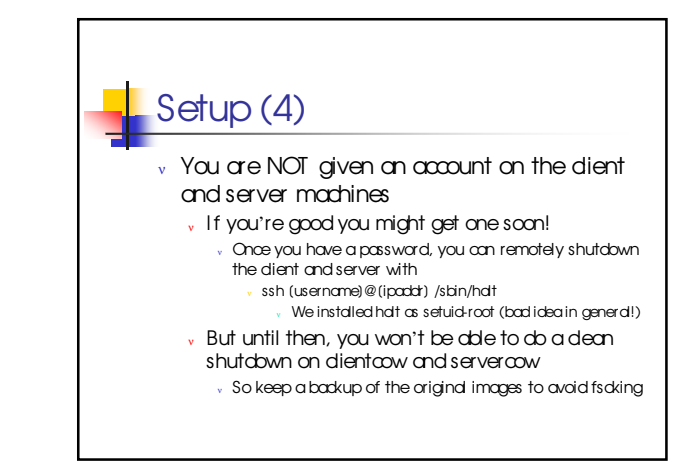

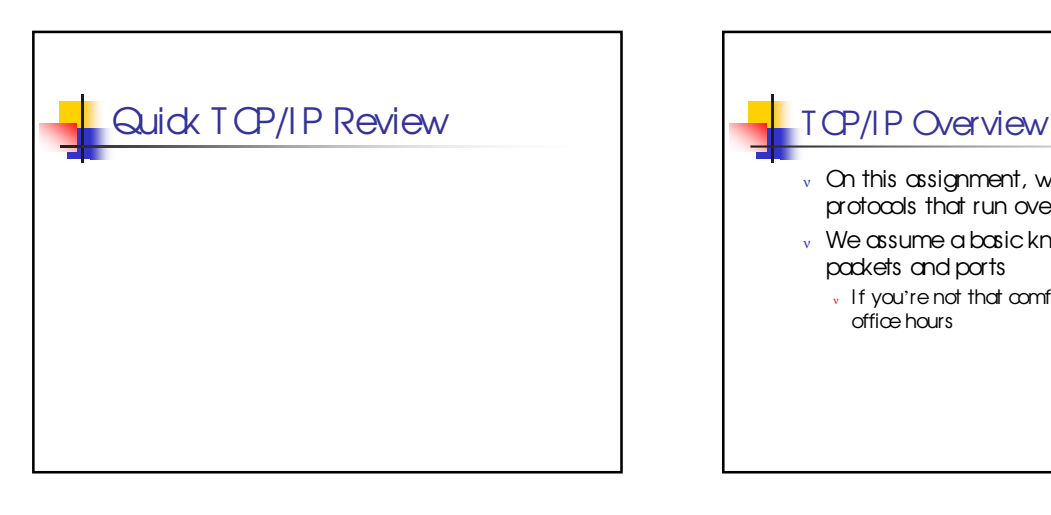

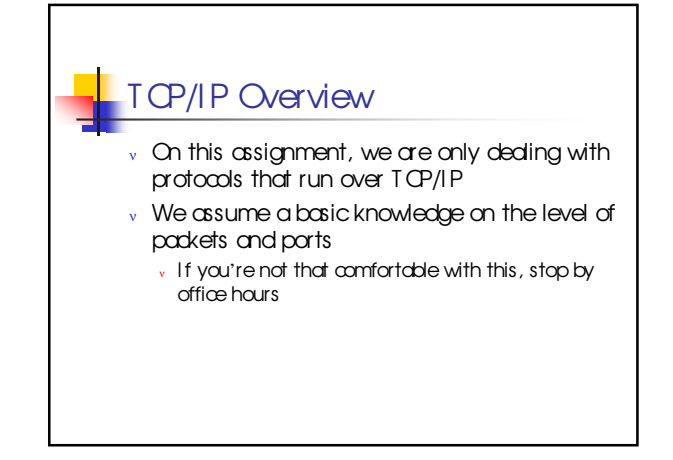

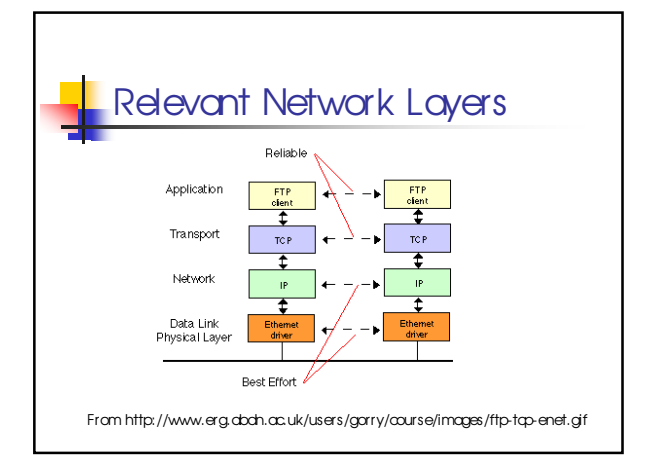

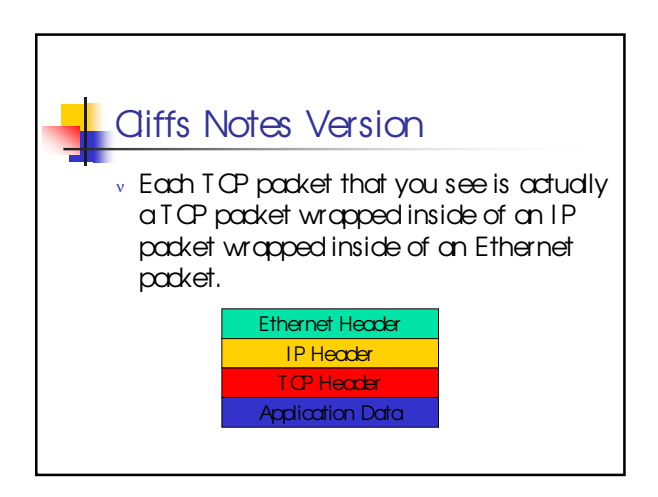

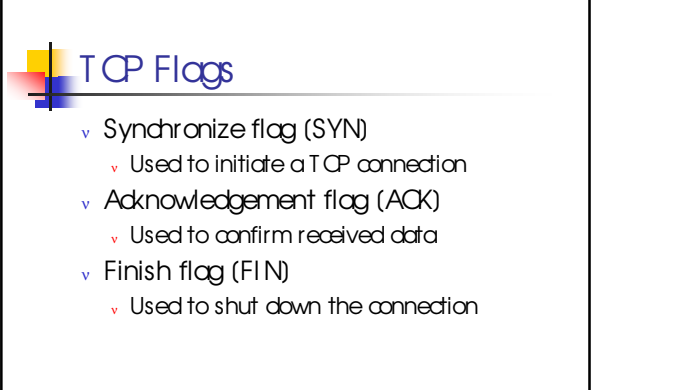

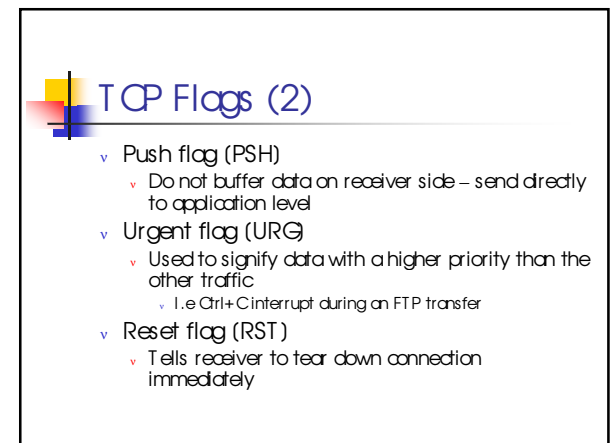

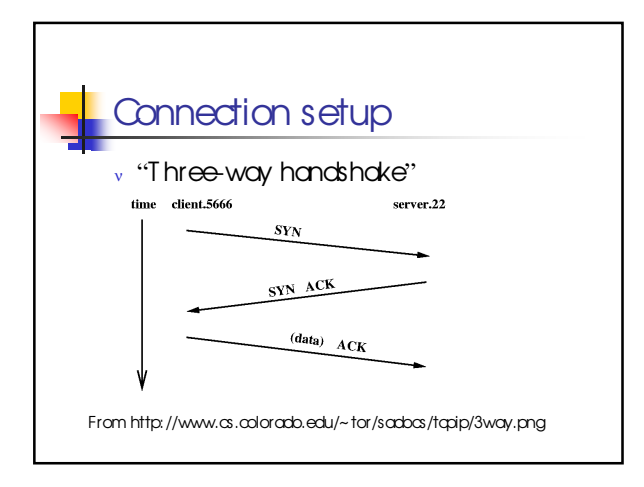

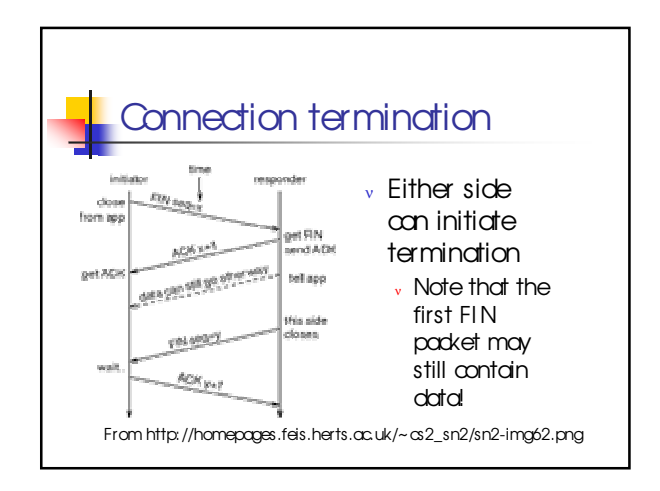

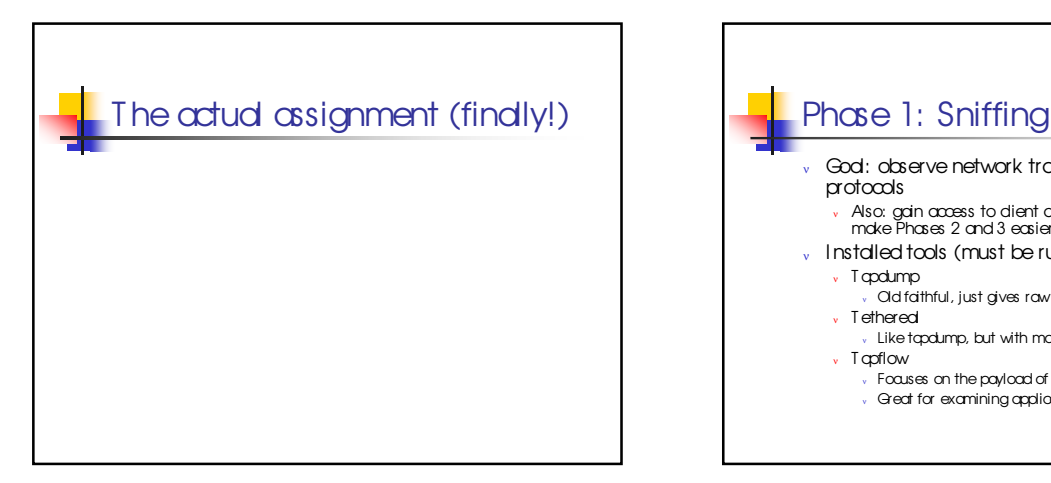

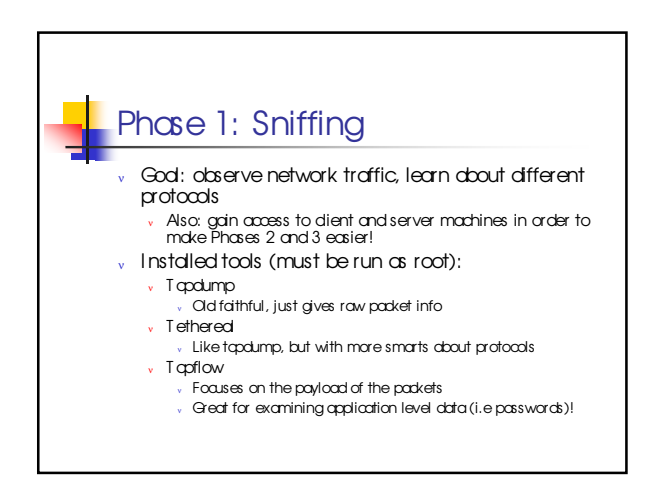

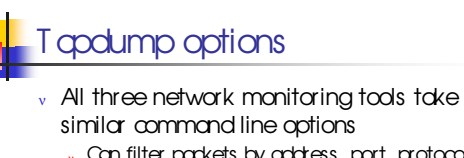

- <sup>ν</sup> Can filter packets by address, port, protocol, length, TCP flags, etc.
- Make sure to read the tapdump manpage closely! <sup>ν</sup> For your submission, we want you to list the options that you used to isolate the packets

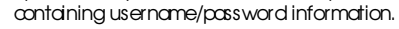

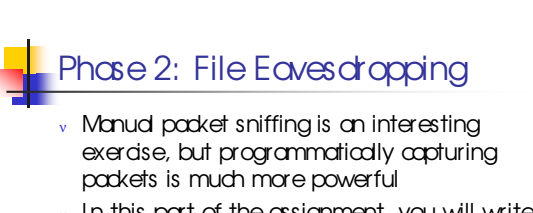

 $v$  In this part of the assignment, you will write a program to reconstruct a sniffed FTP file transfer

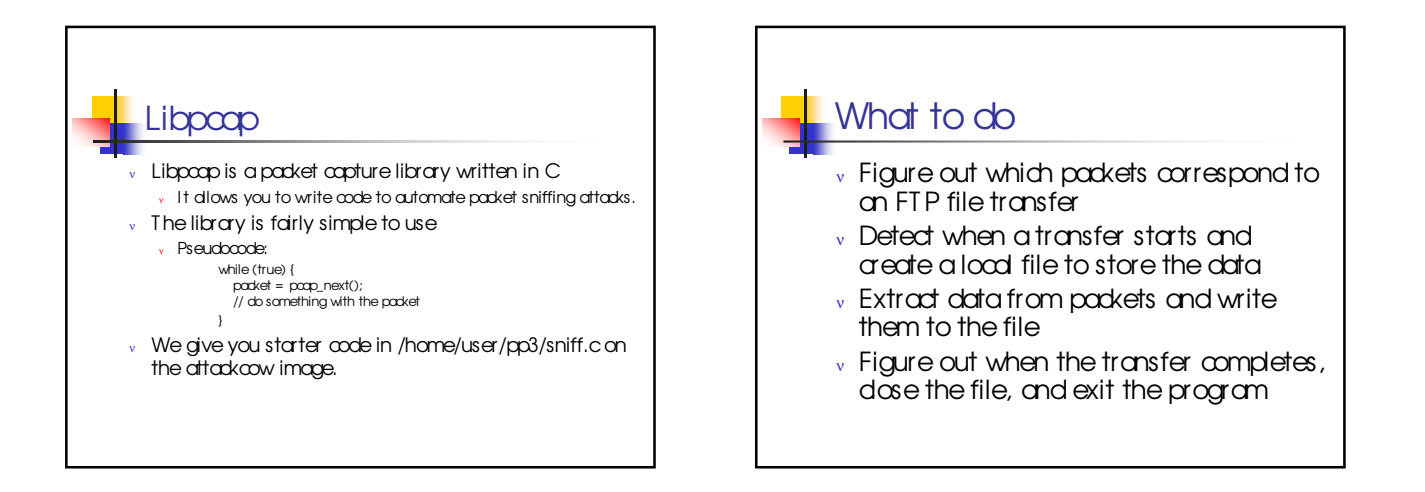

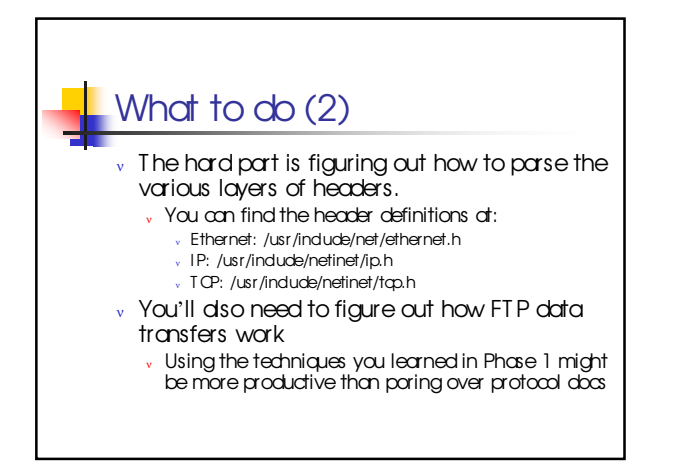

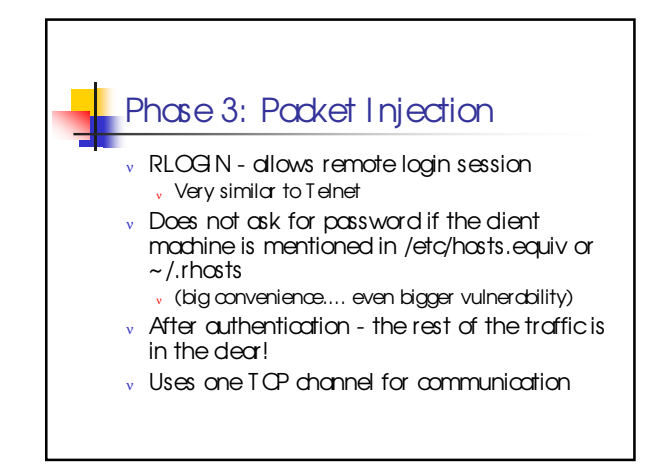

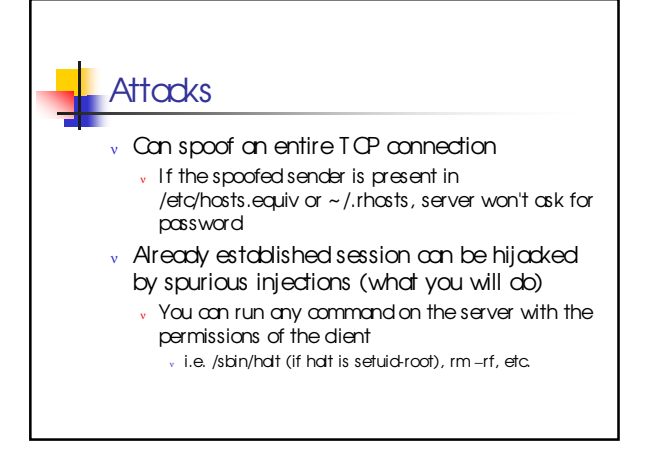

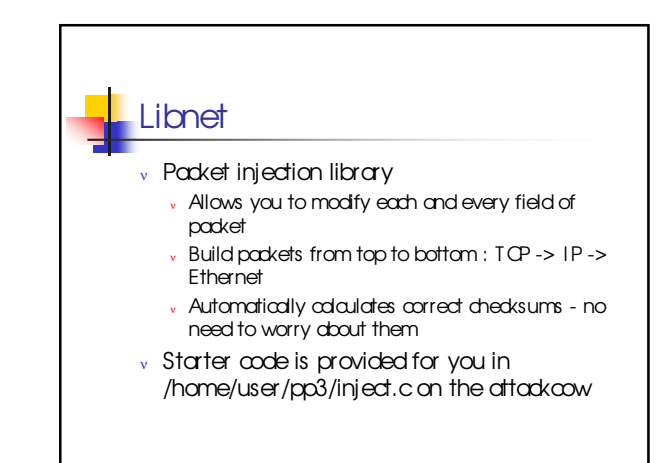

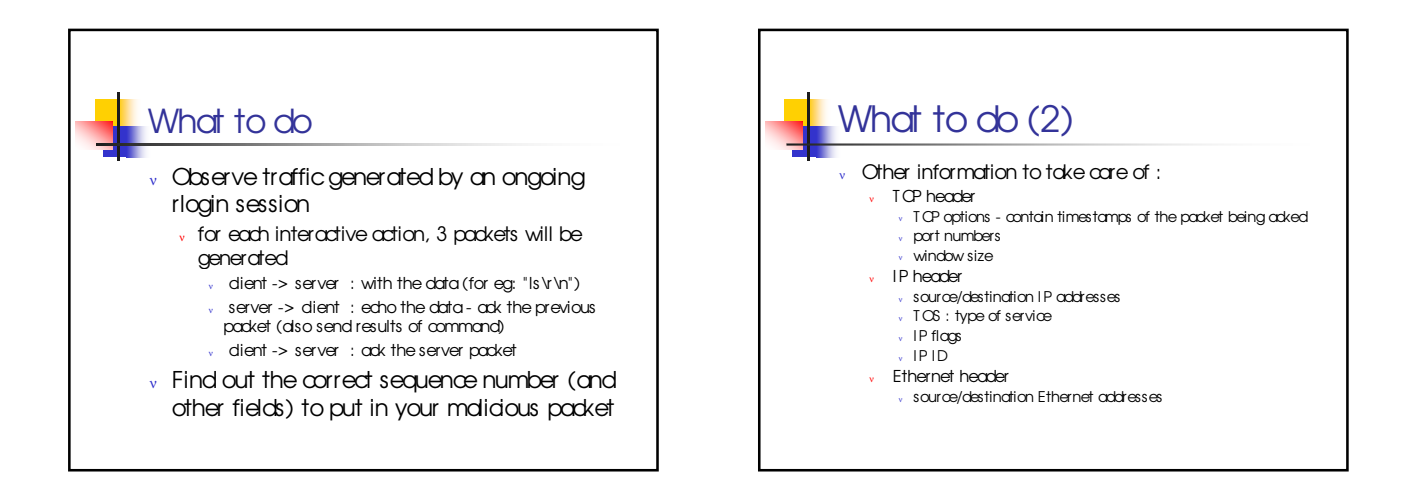

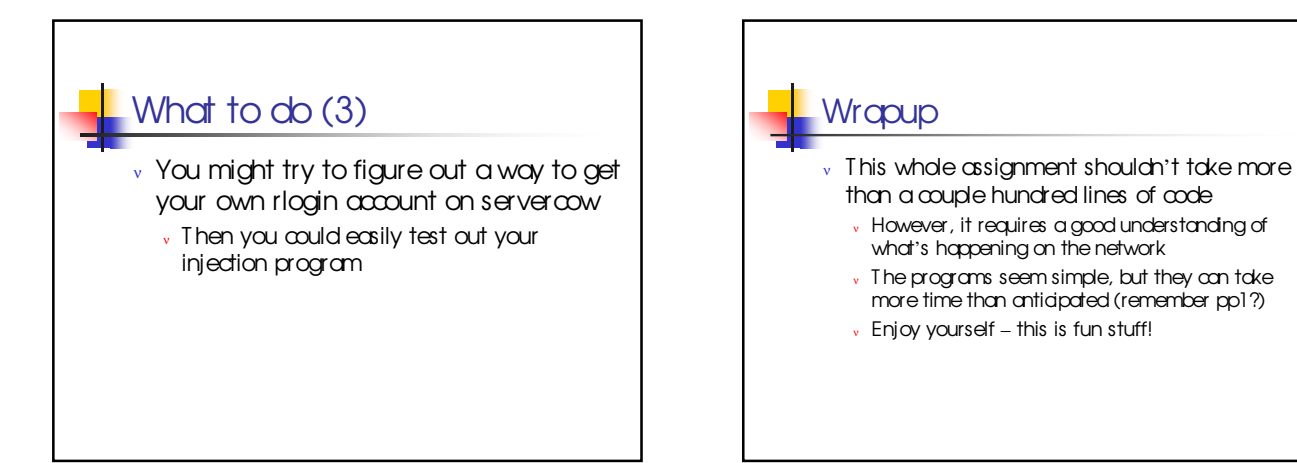